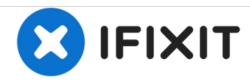

# **Dell Inspiron 15-7559 Display Replacement**

This is a guide to replace the monitor on the Dell Inspiron 15-7559 laptop.

Written By: Mason Ottinger

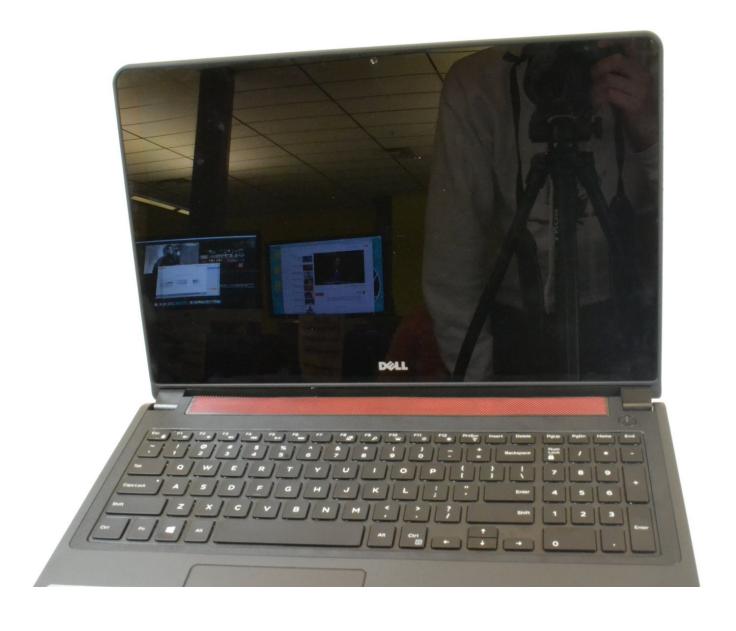

## **INTRODUCTION**

This is a guide to replace the monitor on the Dell Inspiron 15-7559 laptop. Which may be necessary if your monitor fails to display images.

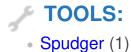

#### Step 1 — Display

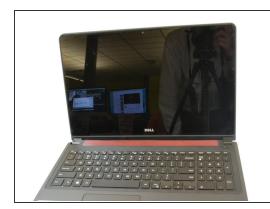

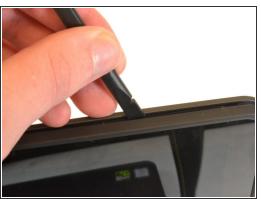

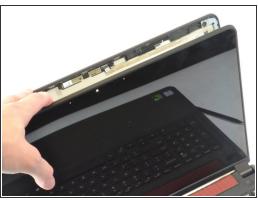

- This next step will likely cause some of the tabs, that hold the display, to snap. They will still function and hold the display in place and there should be no noticeable issues once put back together, but the tabs will have permanent damage and repeated disassembly will most likely require replacement.
- Using the metal or plastic spudger pry open the frame around the display.

#### Step 2

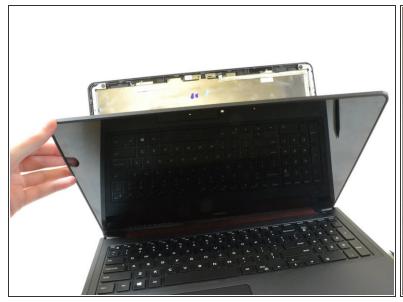

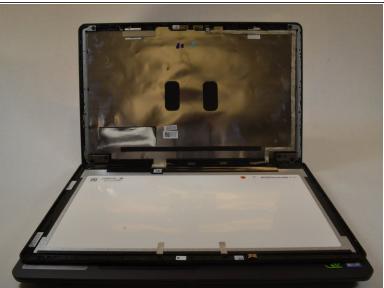

Pull the screen down and let it lie on the keyboard.

### Step 3

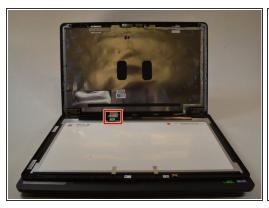

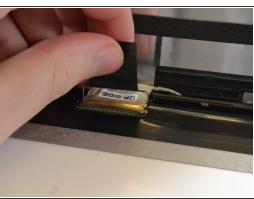

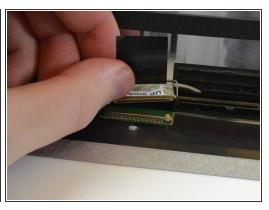

- Locate the wire that connects the display to the back panel. There will be a sticker with a qr code on it.
- Peel the the sticker and pull it back to disconnect the cables.

#### Step 4

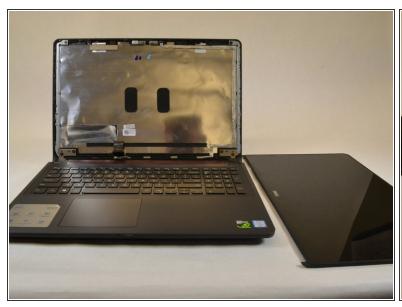

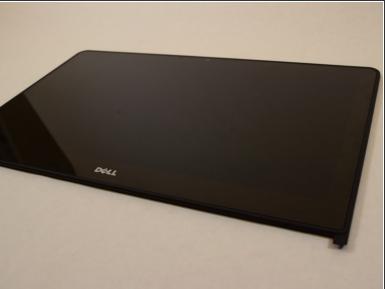

• The display is now fully disconnected, you can now completely remove it from the computer.

To reassemble your device, follow these instructions in reverse order.